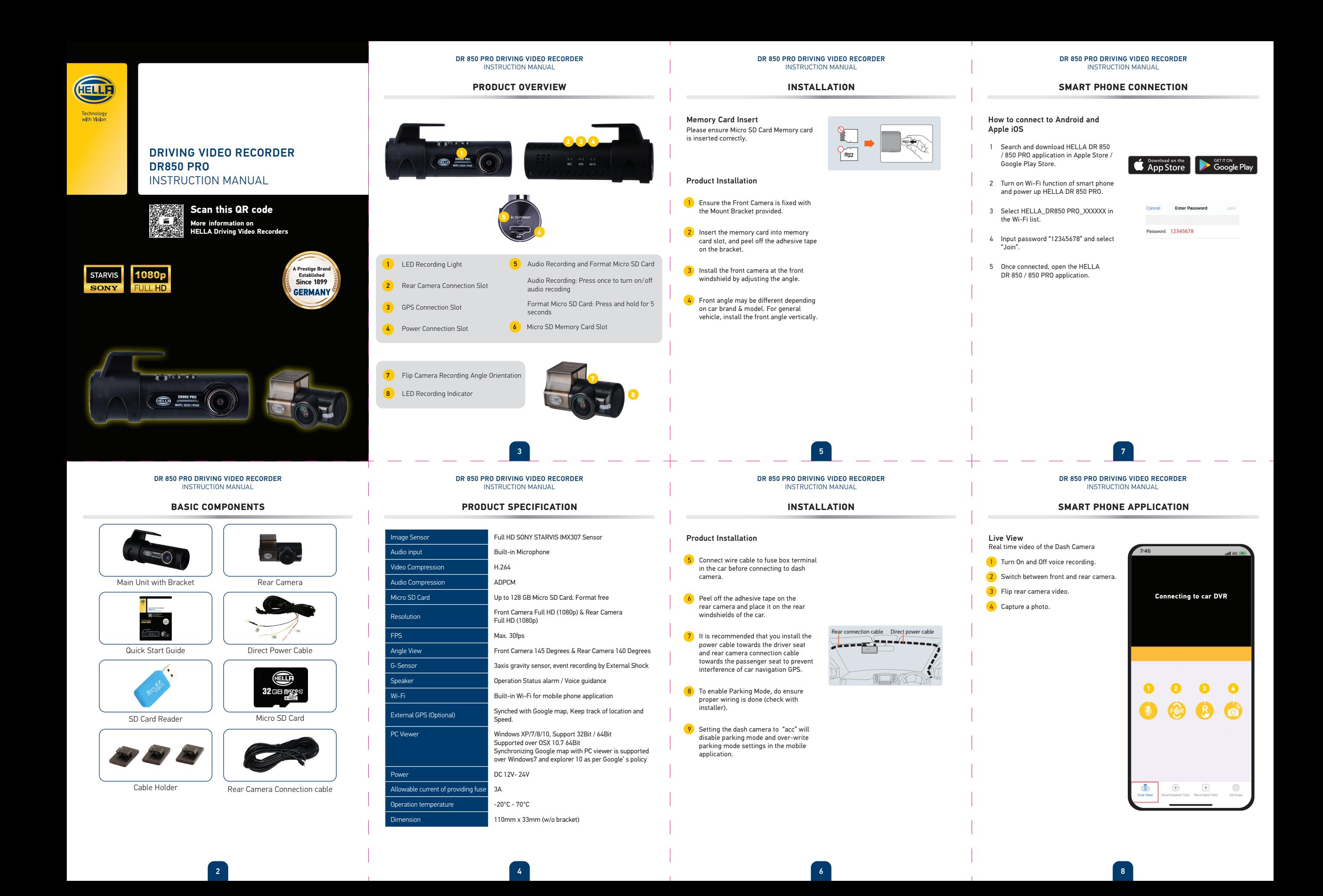

DR 850 PRO DRIVING VIDEO RECORDER INSTRUCTION MANUAL

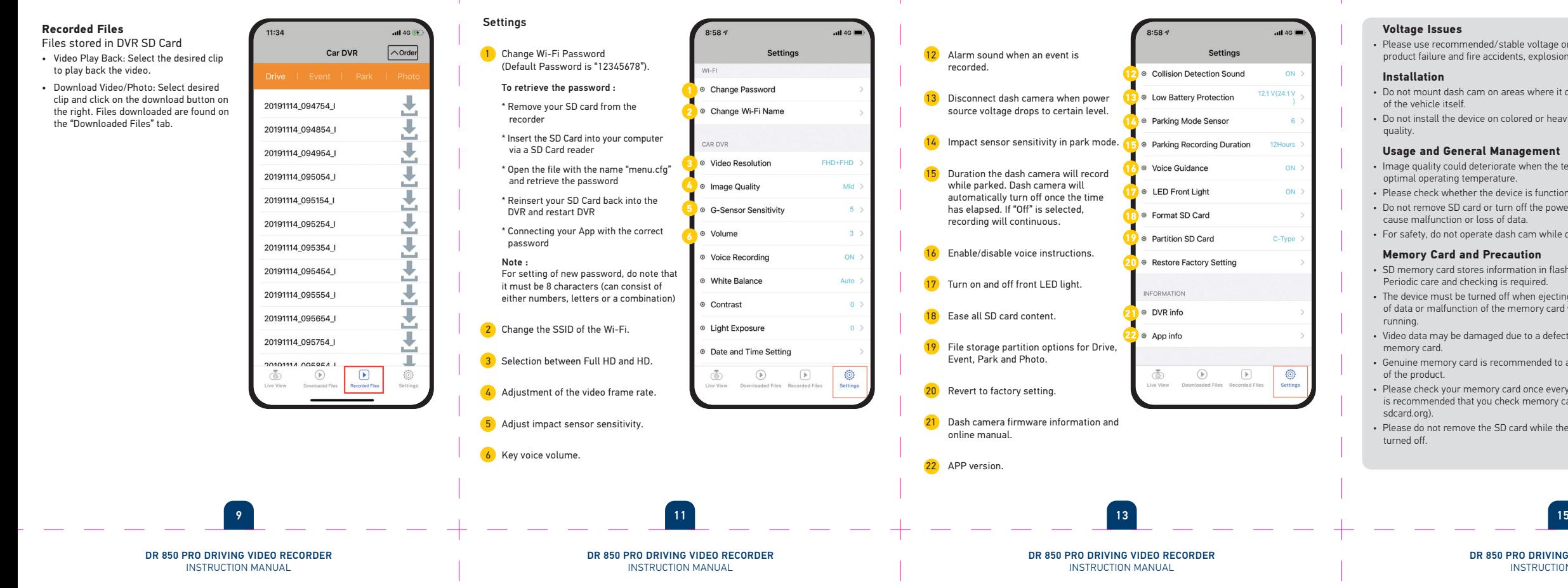

## **SMART PHONE CONNECTION SMART PHONE APPLICATION PC VIEWER / MEMORY CAPACITY DISCLAIMER**

### **Downloaded Files**

Downloaded files are stored within HELLA DR 850 / 850 PRO application • Video/Photo Deletion: To delete a specific file, swipe left or press and hold. A confirmation message will appear.

• Video/Photo Sharing: To share or save the file within your smartphone. Press and hold the desired file for 2 seconds. Select your preferences in the pop-up window.

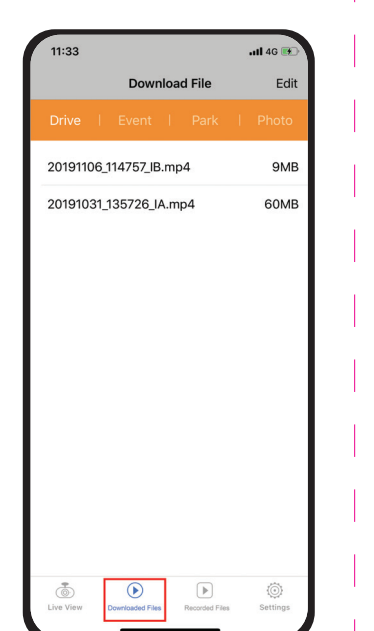

Settings

Recording of audio in video. Recording white balance.

Recording contrast. 10 Recording light exposure. 11 Set up date and time.

ert the SD Card into your computer **CAR DVR**  via a SD Card reader ● Video Resolution en the file with the name "menu.cfg" d retrieve the password · Image Quality nsert your SD Card back into the <sup>®</sup> G-Sensor Sensitivity R and restart DVR nnecting your App with the correct  $\circ$  Volume **©** Voice Recording For setting of new password, do note that ◎ White Balance ist be 8 characters (can consist of er numbers, letters or a combination) **Contrast** nge the SSID of the Wi-Fi. **Eight Exposure Date and Time Setting** ction between Full HD and HD.

> DR 850 PRO DRIVING VIDEO RECORDER **INSTRUCTION MANUA**

DR 850 PRO DRIVING VIDEO RECORDER INSTRUCTION MANUAL

**2**

 $9.59<$ 

<sup>o</sup> Change Password · Change Wi-Fi Name

 $\circledR$ 

 $\sqrt{ }$ 

Setting

FHD+FHD

ON

Auto

O

 $-11461$ 

FHD+FHD

 $ul$  4G

Settings

© Change Password

© Change Wi-Fi Name

 $\bigcirc$ 

CAR DVF © Video Resolution <sup>®</sup> Image Quality <sup>®</sup> G-Sensor Sensitivity Volume ● Voice Recording · White Balance © Contrast <sup>®</sup> Light Exposure <sup>®</sup> Date and Time Setting

5 3

O

 $\sqrt{2}$ 

# DR 850 PRO DRIVING VIDEO RECORDER **INSTRUCTION MANUA**

### **SMART PHONE CONNECTION SMART PHONE APPLICATION SMART PHONE CONNECTION PRECAUTION**

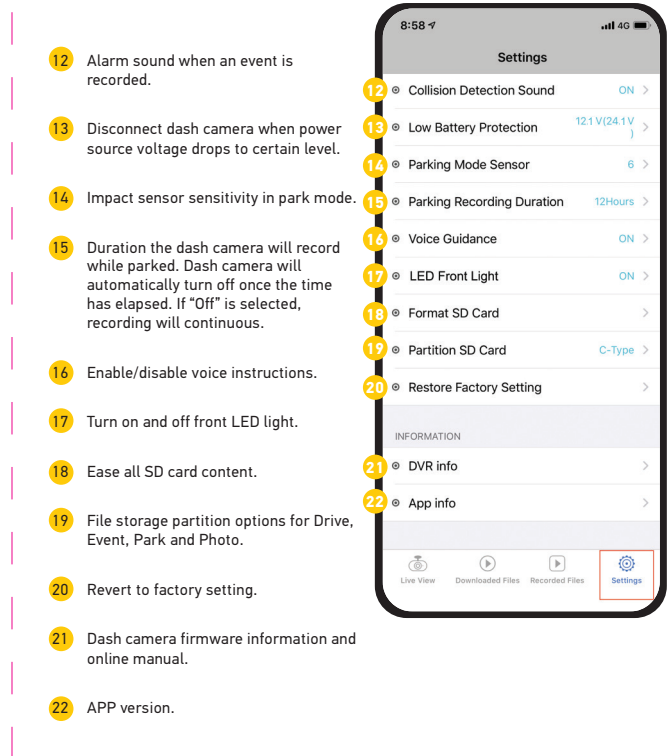

DR 850 PRO DRIVING VIDEO RECORDER INSTRUCTION MANUAL

# PC VIEWER

- Video recording can be view and downloaded in PC.
- Install PC Viewer using the following QR code.
- You can also download PC viewer from www.hellaasia.com

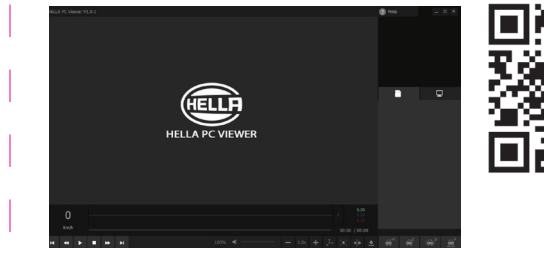

### MICRO SD MEMORY CAPACITY AND RECORDING TIME

• Class 10 Micro SD card is recommended.

• It is recommended to change your Micro SD card every 6 months.

Micro SD Card Capacity **Estimated** 2 Channel (Full HD + Full HD) Recording 16 GB 2h 5mins 32 GB 4h 10mins 64 GB 8h 20mins 16h 40mins

DR 850 PRO DRIVING VIDEO RECORDER **INSTRUCTION MANUAL** 

### **Voltage Issues**

• Please use recommended/stable voltage only. Otherwise, improper use may cause product failure and fire accidents, explosion or damage to the vehicle.

### **Installation**

- Do not mount dash cam on areas where it obstructs the driver's view or the operation of the vehicle itself.
- Do not install the device on colored or heavily tinted windshield as it may affect video quality.

### **Usage and General Management**

- Image quality could deteriorate when the temperature of the device exceeds the optimal operating temperature.
- Please check whether the device is functioning before driving a car.
- Do not remove SD card or turn off the power cable during firmware update, it may cause malfunction or loss of data.
- For safety, do not operate dash cam while driving.

### **Memory Card and Precaution**

- SD memory card stores information in flash memory, which has a limited service life. Periodic care and checking is required.
- The device must be turned off when ejecting the memory card. It may cause loss of data or malfunction of the memory card when user forces switch-off while it is running.
- Video data may be damaged due to a defective memory card or shorten lifetime of memory card.
- Genuine memory card is recommended to avoid error, incompatibility or malfunction of the product.
- Please check your memory card once every month for maintenance and stability. It is recommended that you check memory card through SD formatter program(www. sdcard.org).
- Please do not remove the SD card while the device is running or when it is being turned off.

# DR 850 PRO DRIVING VIDEO RECORDER

### INSTRUCTION MANUAL

- The device is not intended to be used for illegal purposes and/or surveillance. It shall not be used in any form as evidence for claim purposes.
- Some countries prohibit drivers from mounting anything on the windshield, or restrict mounting to specific areas of the windshield. It is the owner's responsibility to mount the device in compliance with local laws.
- Errors may occur depending on the surrounding environment and the voltage of the car.
- Please check date / time if the device is not used for a long period of time.
- Though this product records and saves footages in the event of accident, it does not guarantee every single accident scenes are fully recorded.
- Accident scenes may not be recorded if there is minor impact on the vehicle as the impact sensor may not be able to detect.
- HELLA is not liable/responsible for non-recorded event, missing files, etc.
- In the event that the product is used as proof of accident, HELLA will not be responsible for any gain or loss caused by the accident.

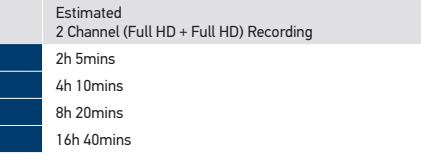

**10 11**

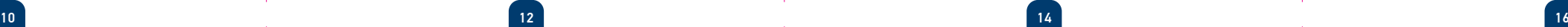